# **User Guide for the Southern California Earthquake Center Community Velocity Model: SCEC CVM-H 11.9.0**

**Harvard University University of Southern California**

**Andreas Plesch, Carl Tape, John H. Shaw Patrick Small, Geoff Ely, Thomas Jordan**

**Fri Sep 30 18:23:59 UTC 2011**

# **Table of Contents**

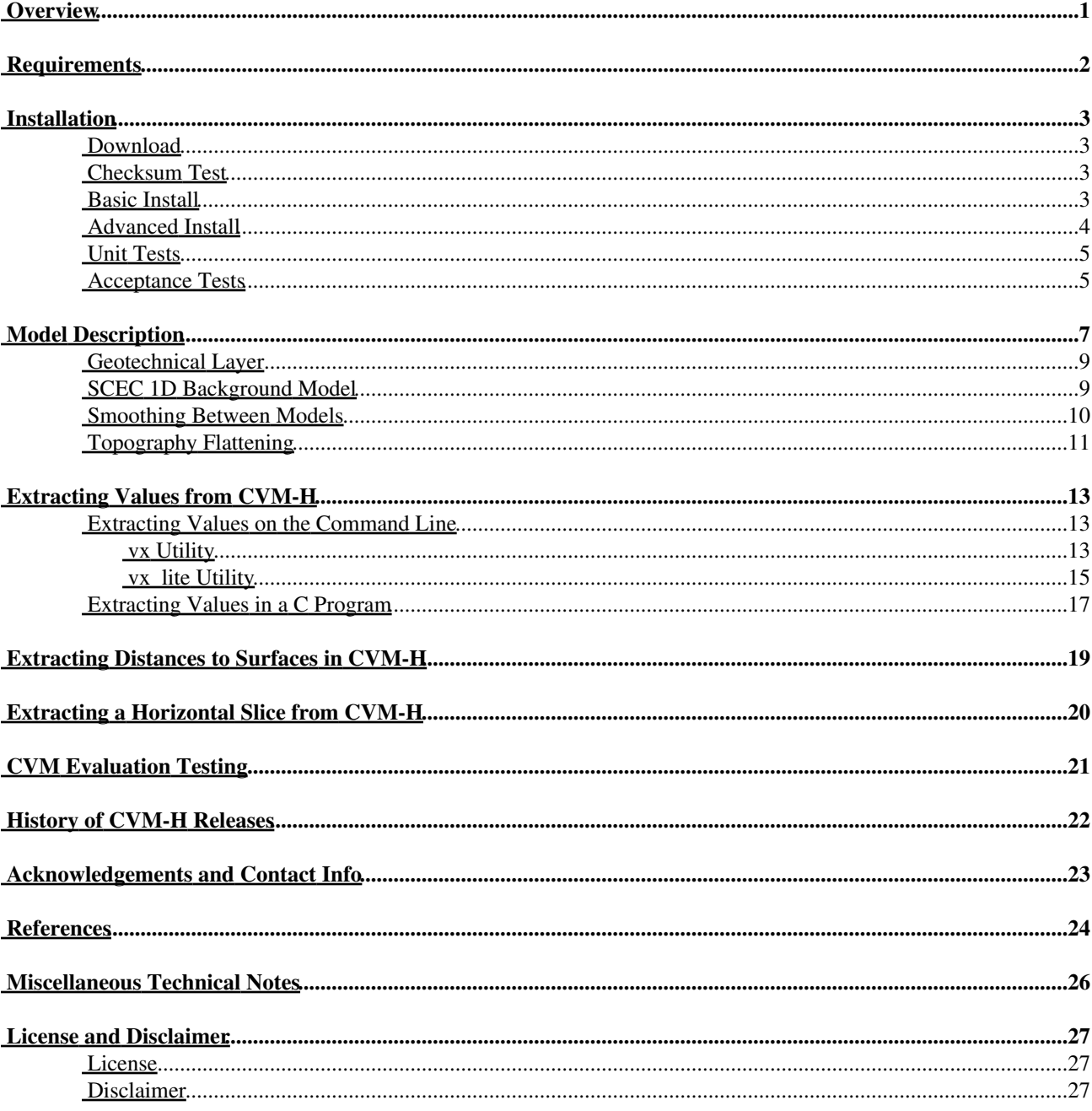

# <span id="page-2-0"></span>**Overview**

The SCEC CVM-H is a 3D model of the elastic structure of southern California. It contains volumetric representations of compressional wave velocity (Vp), shear wave velocity (Vs), and density (rho). It also contains three primary surfaces: the topological/bathymetric surface, the basement surface, and the Moho surface. The model is constructed from numerous datasets (Süss and Shaw, 2003) and has been used within parallel-computing based wavefield simulations of earthquakes within southern California (e.g., Komatitsch et al., 2004). See Section 6 for details.

# <span id="page-3-0"></span>**Requirements**

The system requirements are as follows:

- 1. UNIX operating system (tested on Linux and SunOs, limited support on Solaris and MacOS)
- 2. tar for opening the compressed files
- 3. GNU make (gmake)
- 4. GNU C compiler (gcc)
- 5. Optionally GTS (GNU Triangulated Surface Library) for cvmdist <http://gts.sourceforge.net>
- 6. Optionally GMT (Generic Mapping Tools) to generate plots from vx\_slice<http://www.soest.hawaii.edu/gmt/>

## <span id="page-4-0"></span>**Installation**

The quick start steps for installing the distribution are:

- 1. Download package, check md5 sums, and untar distribution ('tar zxvf cvmh-11.9.0.tar.gz')
- 2. Configure software for your platform ('./configure')
- 3. Build software with 'make'
- 4. Check build with 'make check', verifying that all tests pass
- 5. Install software into target directory with 'make install'

These steps are described in greater detail within the following sections.

### <span id="page-4-1"></span>**Download**

Start at SCEC website:<http://scec.usc.edu/scecpedia/CVM-H>. Navigate to the Downloads section of the [CVM-H](http://scec.usc.edu/scecpedia/CVM-H) web page. Click the download link to download the latest source code distribution file. This is typically posted as a tar and gzipped file (tgz format). The source code distribution file is large (500 MB), so the download make take awhile. Click the download link to the latest md5sum file. This file can be used to confirm you have downloaded an undamaged source code distribution file.

### <span id="page-4-2"></span>**Checksum Test**

After you've downloaded the two files to your local system, the next step is to compare the checksum of your downloaded file with our pre-computed md5. You should next verify that the *md5sum* command is in your path:

\$ which md5sum

You should get something like /usr/bin/md5sum. If you see the message 'no md5sum in...', contact your Linux system administrator and ask to have md5sum added to your path, or add the md5sum to your path yourself by editing by editing your login shell script.

Once you can run the *md5sum* command, you should put the two files you downloaded together in the same directory. The two files will be named something like cvmh\_11.9.0.tar.gz and cvmh\_11.9.0.tar.gz.md5. Run the following command to perform the md5 comparison:

\$ md5sum -c cvmh\_11.9.0.tar.gz.md5

You should see the message:

cvmh\_11.9.0.tar.gz: OK

If you get "FAILED" instead, re-download the tgz files and try again. When it passes, that means the files were downloaded without error.

### <span id="page-4-3"></span>**Basic Install**

Once the file has passed the checksum test, untar into a ./cvmh subdirectory with this command:

\$ tar zxvf cvmh 11.9.0.tar.gz

Once unpacked, you should see these files:

```
AUTHORS -- Author list
aux-config -- Autoconf config directory
build.xml -- ANT build and compilation script
ChangeLog -- Revision history
configure -- Configure utility
configure.ac -- Autconf config
COPYING -- License and disclaimer
doc -- Documentation directory including user guide
gctpc -- GCTPC projection library
INSTALL -- Installation instructions
m4 -- Autoconf macros
Makefile.am -- Automake makefile template
model -- Model directory containing voxet files
NEWS -- News file
README -- README documentation
scripts -- Directory containing helper scripts
src -- Source directory
test -- Directory containing unit and acceptance tests
```
The package is configured and built by executing the following commands:

```
$ cd ./cvmh-11.9.0
$ ./configure --prefix=${CVMH_INSTALL_DIR}
$ make
where:
${CVMH_INSTALL_DIR} : target directory where you want the CVM-H package installed
```
The distribution should build in one minute or less. The build can be checked with the following command:

\$ make check

A series of unit and acceptance tests will be executed. They should all pass. The package is installed in the prefix target directory that you specified with ./configure using the following command:

\$ make install

At this point, you can use CVM-H normally.

### <span id="page-5-0"></span>**Advanced Install**

CVM-H may be linked with the optional GTS package which allows the binary executable cvmdst to be built. The program cvmdst calculates the distance to and the location of the closest points on the topographic/bathymetric, top of the basement, and Moho surfaces which are provided with CVM-H. The input file has the same format as the input file to vx, the query code to CVM-H.

The following configure command shows how CVM-H with the optional cvmdst may be built:

```
$ cd cymb-11.9.0
$ ./configure --prefix=${CVMH_INSTALL_DIR} --with-gts --with-gts-lib-path="${GTS_LIB_DIR}" --with-gts-inc
$ make; make check; make install
```
where  $\{CVMH_NSTALL_DIR\}$  is the CVM-H installation directory of choice, and  $\{GTSLIB_DIR\}$  and \${GTS\_INCL\_DIR} are the paths to the GTS libraries and headers, respectively.

### <span id="page-6-0"></span>**Unit Tests**

A set of unit tests may be executed to ensure that the CVM-H software has been compiled and installed correctly. These are organized into three test suites: vx Test Suite, vx\_lite Test Suite, and C API Test Suite. Unit test execution time is approximately 1-2 minutes total. These tests are automatically executed as part of a 'make check' but they may also be run separately as described here.

- vx Test Suite: Failure of any of these tests could indicate a problem with either the vx utility, the underlying model, or the reference data set used for comparison.
	- ♦ Extract 8 test points Test
- vx\_lite Test Suite: Failure of any of these tests could indicate a problem with either the vx\_lite utility, the underlying model, or the reference data set used for comparison.
	- ♦ Extract 8 test points w/o SCEC 1D (in elevation mode) Test
	- ♦ Extract 8 test points w/o SCEC 1D (in depth mode) Test
	- ♦ Extract 8 test points w/ SCEC 1D (in elevation mode) Test
- C API Test Suite: Failure of any of the following tests could indicate a problem with either the C API source, the underlying model, or the reference data set used for comparison.
	- ♦ Initialization of entry structure Test
	- ♦ Initialization of voxel structure Test
	- ♦ Get surface value at 8 test points Test
	- ♦ Get material properties at 8 test points w/o SCEC 1D Test
	- ♦ Get material properties at 8 test points w/ SCEC 1D Test
	- ♦ Register background model Test

All of the unit tests can be executed manually with the following commands, starting in the main CVM-H distribution directory:

```
$ cd ./test
$ ./unittest
```
The tests print results to the screen as they run, and they should complete within 5 minutes. All tests should pass. If any tests do not pass, your operating system or compiler may not be supported. You can report problems to the help email software (at) scec.org and we can provide full information on supported operating system and compiler versions.

### <span id="page-6-1"></span>**Acceptance Tests**

A set of acceptance tests may be executed to check the end-to-end functionality of vx and vx\_lite. These tests are organized into a single test suite. Acceptance test execution time is approximately 2-5 minutes total depending on system performance. These tests are automatically executed as part of a 'make check' but they may also be run separately as described here.

- Accept Test Suite: Failure of any of these tests could indicate a problem with either the vx/vx\_lite utility, the underlying model, or the reference data set used for comparison.
	- ♦ Extract large grid with vx Test
	- ♦ Extract large grid with vx\_lite in emulation mode Test
	- ♦ Extract large grid with vx\_lite in depth mode Test
	- ♦ Extract large grid with vx\_lite in elevation offset mode Test

All of the acceptance tests can be executed manually with the following commands, starting in the main CVM-H distribution directory:

```
$ cd ./test
$ ./accepttest
```
The tests print results to the screen as they run, and they should complete within 5 minutes. All tests should pass. If any tests do not pass, your operating system or compiler may not be supported. You can report problems to the help email software (at) scec.org, and we can provide full details on supported operating system and compiler versions.

# <span id="page-8-0"></span>**Model Description**

This program originated as a code designed for SCEC-IT to demonstrate the capability of a final interface for the HUSCV-model as described by Süss and Shaw (2003). The code is now available to the community as a simple tool to extract data from the HUSCV-model. In this new version also the High Resolution velocity volume is supported by the code. The Harvard University Southern California Velocity Model (HUSCV 1.0) describes the seismic P-wave velocity structure in the Los Angeles basin and surrounding areas. The model is defined by gridded volumes with higher and lower resolutions, as well as two surfaces used to define the volume of sediments (the top pre-Cretaceous basement and topography/bathymetry). A water-layer with a VP velocity of 1480 m/s is included. No Vs is defined for water, and density is 1000 kg/m3.

The model was designed in a UTM Zone-11 projection with the following coordinates for each model:

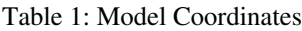

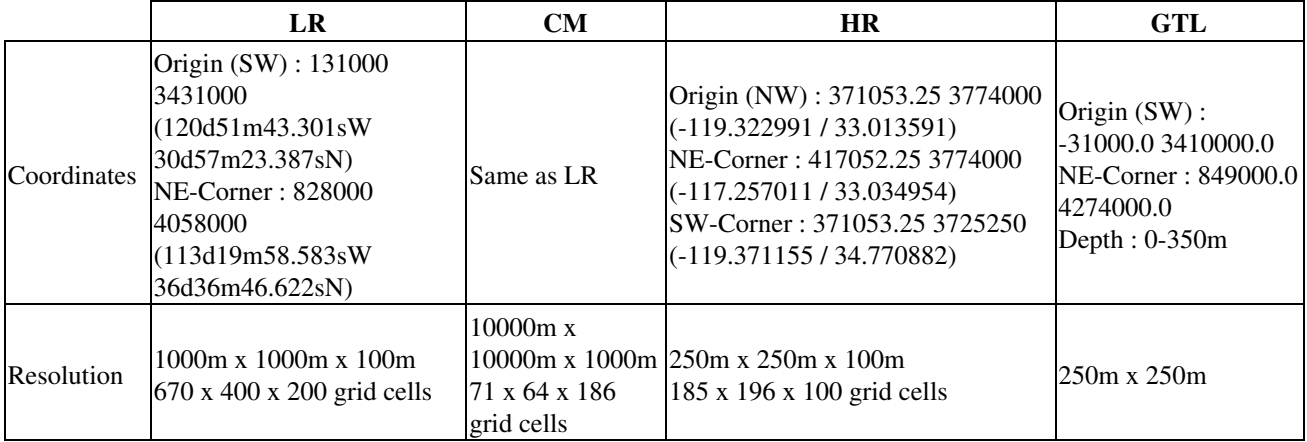

The following diagram illustrates the regions spanned by each model:

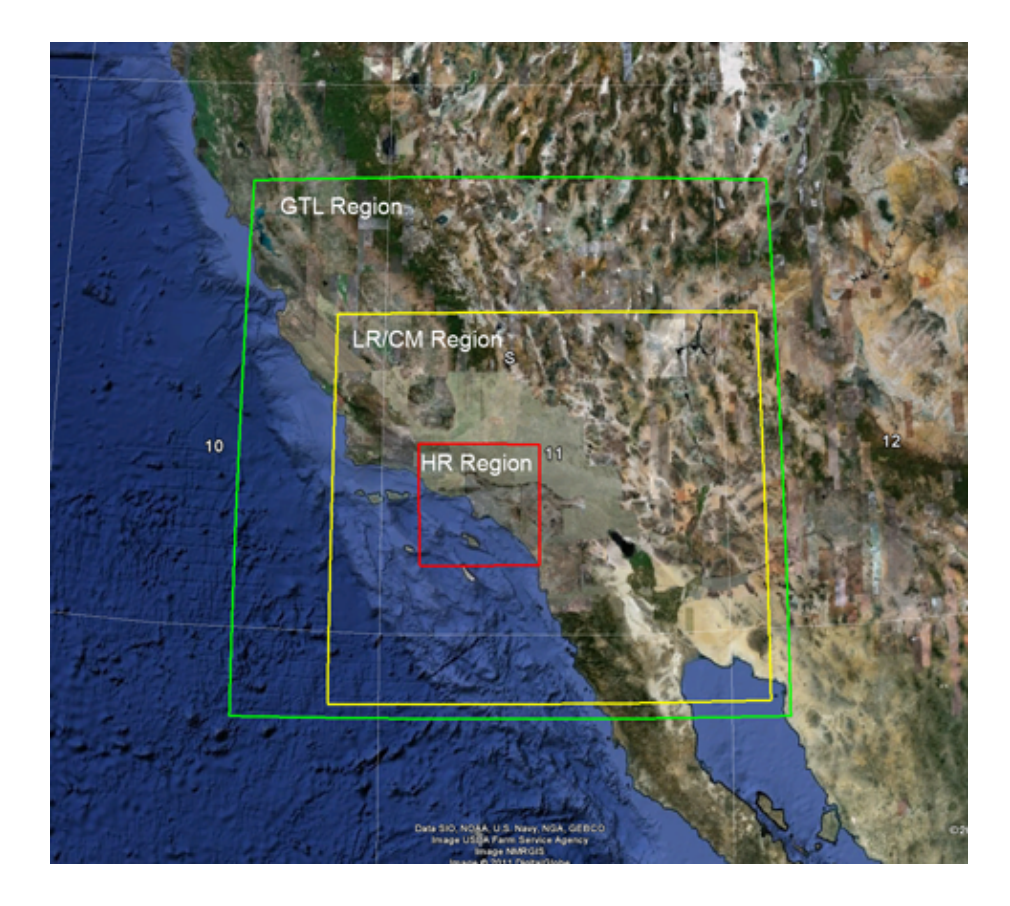

The velocity volumes are stored in the GoCAD voxet format.

The program accepts geographic coordinates and UTM zone 11 (NAD27) coordinates. Coordinate transformation is performed by GCTPC2.0, a free projection library by the USGS. Sources for the library are included.

Vs is calculated from VP using the "mudline" relation and "Brocher's regression line" (Brocher , 2005):

```
Vs = (Vp - 1360)/1.16.
For Vp < 1500 m/s, Vs is fixed at 121 m/s which corresponds to Vp = 1500 m/s.
```
CVM-H contains a geotechnical layer (GTL) that describes the velocity structure in the shallow subsurface, where low shear wave speeds, in particular, can have a significant impact on strong ground motions. The GTL velocity values (both Vp and Vs) and density are derived from the Vs30 map by the algorithm described in Ely (2010).

The models are extrapolated from their data limits to the model boundaries.

The underlying tomographic model is taken from Tape, C., Q. Liu, A. Maggi, and J. Tromp, (2009).

Mantle data were provided by Toshiro Tanimoto (personal communication) and are derived from waveform matching of teleseismic surface waves (Prindle and Tanimoto, 2006).

We adopt the Nafe-Drake scaling relationship to compute density from Vp (Ludwig et al., 1970; Brocher, 2005):

rho =  $1.6612*Vp - 0.4721*(Vp)^2 + 0.0671*(Vp)^3 - 0.0043*(Vp)^4 + 0.000106*(Vp)^5$ ,

where rho is in g/cm3 and VP is in km/s.

No specific shear quality factor is predicted by the model. A Qu of 90 has been used in the sediments by Komatitsch et al. (2004).

The code provides output consistent with directly querying the voxet in the Gocad software, and gives the position of the cell centers from which the data are provided. In addition, elevation of the topographic, basement and Moho surfaces are provided, at the closest grid point to the input coordinates. Flags indicate which voxet was used to extract data, and what the provenance of the data points within a given voxet is. 1D background, mantle, tomography, basins, and air are distinguished as possible data sources.

### <span id="page-10-0"></span>**Geotechnical Layer**

A near-surface geotechnical layer (GTL) exists in the vx\_lite utility and C API, derived from a Vs30 map of southern California as described in (Ely, et al. (2010)). The Vs30 map was constructed from two datasets: an interim high-resolution rasterized Vs30 map for California described in (Wills and Clahan (2006)), and a Vs30 map for points outside of California described in (Wald, et al. 2007). The two datasets were combined with no interpolation.

The GTL extends from the free surface down to a transition depth of at least 350m. Vp, Vs, and density (rho) at the free surface are derived from the Vs30 values with the following relations:

```
Vs = 1/2 * Vs30Vp = 0.9409 + Vs30 * (2.0947 - Vs30 * (0.8206 - Vs30 * (0.2683 - Vs30 * 0.0251)))rho = Vs30 * (1.6612 - Vs30 * (0.4721 - Vs30 * (0.0671 - Vs30 * (0.0043 - Vs30 * 0.000106))))
 if (rho < 1000.0) {
  rho = 1000.0; }
```
Vp and rho are taken from Brocher (2005).

Between depth 0m and the transition depth (>=350m), Vp, Vs, and rho are interpolated between the above material properties and the Vp, Vs, and rho as reported by the CVM-H LR/CM/HR/1D model at the transition depth. The non-linear interpolation relation is described in Ely et al. (2010). The transition depth is nominally 350m but may be greater to accomodate points in which topo - mtop > 350m. At these points, the transition depth is increased to topo mtop so that data is guaranteed to be available.

The GTL may be turned off in source code. Set the ENABLE\_GTL flag in ./src/vx\_sub.c to False, and recompile, to disable the Vs30-derived GTL with vx\_lite and the C API. The vx utility does not support a GTL at this time.

### <span id="page-10-1"></span>**SCEC 1D Background Model**

The CVM-H coverage region may be extended by an optional Hadley-Kanamori 1D background model. The following table describes the depth-Vp relationship:

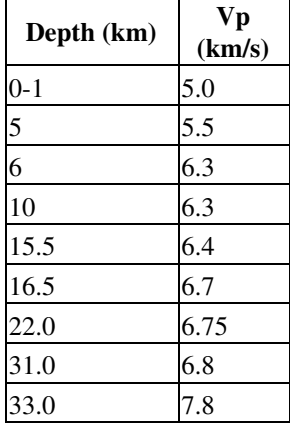

Table 2: Depth-Vp relation for optional SCEC 1D background model

The velocity Vp at the desired depth is linearly interpolated between the two velocities of the surrounding depth brackets. The final Vp, Vs, and rho are then derived from the interpolated Vp with the following relations:

```
Vp = Vp * 1000.0rho = 1865.0 + 0.1579 * VpVs = Vp * sqrt( (0.5 - nu) / (1.0 - nu) ) where nu is from the relation:
 if (rho < 2060.0) {
 nu = 0.40 } else if (rho > 2500.0) {
 nu = 0.25 } else {
  nu = 0.40 - ((\text{rho} - 2060.0) * 0.15 / 440.0) }
```
The velocities Vp and Vs are measured in (m/s), and rho is measured in (kg/m3).

The surface elevation in the SCEC 1D background is considered to be 0.0 m.

Application of this 1D background model becomes complicated when CVM-H is queried by elevation. In this query mode, valid data responses may include material properties for air and water and these cannot be interpolated with a soil 1D background. In these regions, air/water material properties are simply extended outward from the core LR/CM models without modification.

### <span id="page-11-0"></span>**Smoothing Between Models**

Smoothing (interpolation) is performed programmatically at many interfaces between models in CVM-H. These are summarized in the table below, along with the applicable interpolation distance:

Table 3: Smoothing Between Models

| <b>Point Falls</b><br>Within     | Interp. w/<br>LR.                                                                                                    | Interp. w/<br>CM.                                                                                                    | Interp. w/<br>HR.                                     | Interp. w/<br>GTL                                                                                | Interp. w/<br>1D                                                        |
|----------------------------------|----------------------------------------------------------------------------------------------------|----------------------------------------------------------------------------------------------------|-------------------------------------------------------|--------------------------------------------------------------------------------------------------|-------------------------------------------------------------------------|
| GTL (and<br>HR/LR/CM),<br>Case 1 | If within LR model,<br>use voxel at depth 350<br>m                                                                                   | If within CM model,<br>use voxel at depth 350<br>m                                                                                   | If within HR<br>model,<br>use voxel at<br>depth 350 m | None                                                                                             | None                                                                    |
| GTL (and 1D),<br>Case 2          | If within 50km of LR,<br>use Case 1 at<br>closest LR point with<br>same dep/elev                                                     | If within 50km of CM,<br>use Case 1 at<br>closest CM point with<br>same dep/elev                                                     | None                                                  | None                                                                                             | 1D properties at<br>depth 350 m<br>(performed before<br>$LR/CM$ interp) |
| 1D only,<br>Case 3               | If within 50km of LR,<br>and depth $> 350$ m,<br>and LR has voxels at<br>same depth/elev,<br>use closest voxel at<br>same elev/depth | If within 50km of CM,<br>and depth $>$ 350 m,<br>and CM has voxels at<br>same depth/elev,<br>use closest voxel at<br>same elev/depth | None                                                  | If within 50km<br>of GTL,<br>and depth<br>$\leq 350$ m,<br>use Case 2 at<br>closest GTL<br>point | None                                                                    |

There are several details to keep in mind:

- All smoothing is linear interpolation between the material properties at the point of interest, weighted against the material properties at the closest voxel/point in the other model by the inverse of the distance between the two points.
- Smoothing between the GTL and the LR/CM/HR/1D models along the z axis has been described in the geotechnical layer description.
- Smoothing is performed with respect to the current query mode. When querying by elevation, smoothing is performed along points of equal elevation. Similarly, querying by depth causes smoothing to be performed along points of equal depth.
- When interpolating the GTL with LR/CM and the 1D with LR/CM, either LR or CM is chosen as the interpolation target depending upon which model contains a voxel at the z value of interest. For example, at shallow depths, the GTL will typically be interpolated with LR, and at greater depths (> 20 km) the GTL will be interpolated with CM.
- Since CVM-H has the concept of a "no data" value for Vp, Vs, and rho at any particular point, there may be regions within the model where no smoothing can be performed due to this missing data. This missing data may lead to discontinuities or other artifacts in the smoothed areas.
- As mentioned previously, smoothing between air/water and the SCEC 1D when querying CVM-H by elevation is not meaningful. In this situation, air and water properties are extended outward from the LR/CM models without any modification.

## <span id="page-12-0"></span>**Topography Flattening**

CVM-H offers three Z axis modes for querying the underlying model: elevation, elevation offset (from the free surface), and depth. In depth mode, z values may be specified as a positive (or zero) depth value in meters. Querying by depth has the effect of stripping away the topography (as well as air and water) embedded within CVM-H. It is useful for extracting 3D meshes for sub-surface anelastic wave propagation simulations.

Note: The vx utility does not support topography flattening. These capabilities are only available in the vx\_lite utility and the C API.

CVM-H must determine the elevation of the free surface at the x/y (lon/lat) point of interest when depth query mode is used. This is required in order to convert depth to elevation, since the model is internally represented as a collection of 3D volumes delineated by elevation along the Z axis. The method by which this free surface elevation is determined is different if the GTL is enabled or disabled.

By default, the Vs30-derived GTL is enabled. In this case, the free surface is taken to be the value reported by the topographic map at that point (the 'topo' value). When the GTL is disabled, the free surface is first determined by this algorithm:

```
free_surf = min(top(x,y),min(x,y)) where:
 topo: elevation as reported by topo model at x,y
 mtop: uppermost elevation of data available at x,y
```
However, there are regions in the model with empty voxels at mtop, so that when queried at  $(x, y)$ , free surf), the "no data" placeholder will still be returned. This is undesirable for many applications. So the surface elevation is adjusted further by the following recursive algorithm:

```
data = query(x, y, free\_surf) for i in 1...MAX_STEPS {
if ( data == NO\_DATA ) {
   switch (data.model):
    case LR:
    free_surf = free_surf - 100m case HR:
    free surf = free surf - 100m case CM:
    free\_surf = free\_surf - 1000mdata = query(x, y, free\_surf)
  } else {
  break for loop
  }
 }
```
The free surface is stepped down, voxel by voxel, until a data voxel is found. The point at which data is available is then assigned to be the free surface elevation at point  $(x,y)$ . With the free surface known, the user depth can be converted to elevation and the model can be queried for material properties.

See the vx\_lite Utility and C API sections later in this guide for instructions on how to enable this optional query mode.

# <span id="page-14-0"></span>**Extracting Values from CVM-H**

Two methods are provided for extracting material properties from CVM-H: command-line tools, and a C API. These are described in the sections below. The following table summarizes the model features supported by each interface:

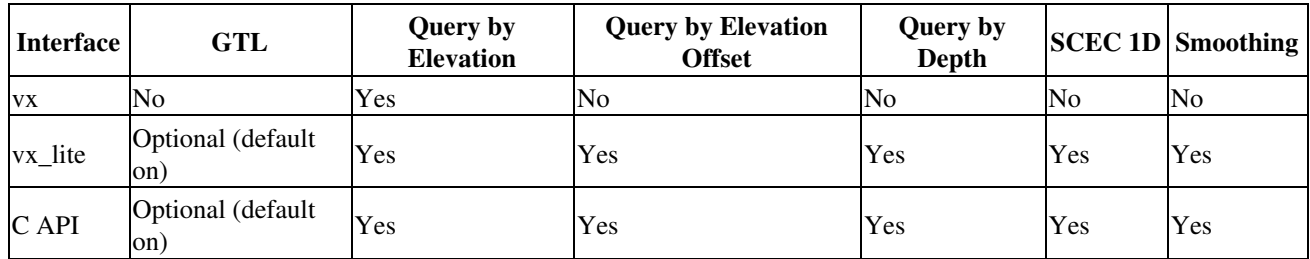

Table 4: Model feature support by interface

### <span id="page-14-1"></span>**Extracting Values on the Command Line**

Two utilities are provided for querying the community velocity model, vx and vx\_lite. The vx utility is the original interface to Harvard's model. The vx\_lite utility is an updated interface that supports additional functionality.

#### <span id="page-14-2"></span>**vx Utility**

The vx code provides output consistent with directly querying the voxet in the Gocad software, and gives the position of the cell centers from which the data are provided. Also, elevation of the topographic, basement and Moho surfaces are provided, at the closest grid point to the input coordinates. Additional details are listed in Tables 5 and 6. For usage details, type vx -h. From the \${CVMH\_INSTALL\_DIR}/model directory, try feeding the test points into the program. The test file (./test/test\_data/test.dat from the s/w distribution), contains eight input points:

-125 35 -7777 -118.56 32.55 -2450 360061 3750229 -1400 -118.52 34.12 -1400 -116.40 32.34 -1000 376592 3773379 -1770 376592 3773379 -17700 408669 3766189 -3000

Note that the input can be either (lon, lat, elevation) or (UTMx-11, UTMy-11, elevation). Execute vx with the test file using this command:

\$ cd \${CVMH\_INSTALL\_DIR}/model \$ ../bin/vx < \${CVMH\_UNTAR\_DIR}/test/test\_data/test.dat

where:

\${CVMH\_INSTALL\_DIR}: CVM-H installation directory (defaults to /usr/local, or set with --prefix flag) \${CVMH\_UNTAR\_DIR}: Location where you unpacked the CVM-H distribution.

The output has 8 rows and 18 columns (Table 5) and should look like this (here the columns are truncated):

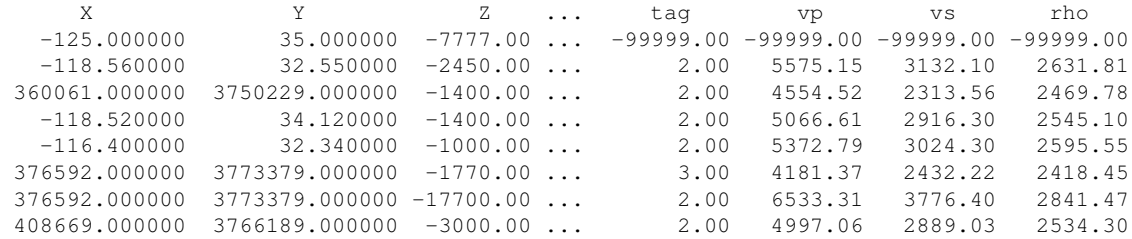

The values for the eighth row are listed below, in transpose form, and with some annotations:

 408669.000000 3766189.000000 -3000.00 408669.00 3766189.00 408625.00 3766125.00 93.89 --> elevation of topo/bath surface 50.00 --> elevation of top of model (below which there is data) -2820.45 --> elevation of basement surface -29799.86 --> elevation of Moho surface hr 408552.25 3766250.00 -3000.00 2.00 --> value from tomography model 4997.06 --> Vp  $2889.03$  --> Vs 2534.30 --> density

Note that there is a discrepancy between the top of the model (50.00 m) and the topography (93.89 m). The "real" top of the model is defined by mtop, and there may be minor discrepancies between mtop and topo.

**Column Index Variable Description**  $X$  Input X (longitude or UTM coordinate) 2 Y input Y (latitude or UTM coordinate)  $\mathbf{Z}$  input Z (elevation, meters above sea level, i.e., positive up) 4 utmX UTM coordinate (zone 11), easting 5 utmY UTM coordinate (zone 11), northing 6 elevX X coordinate of center of the cell which provided data value for elevations  $e$ levY  $\forall$ Y coordinate of center of the cell which provided data value for elevations

Table 5: Columns of the output produced by vx. Queries which fall outside of the model area return -99999, the no-data value, for all fields.

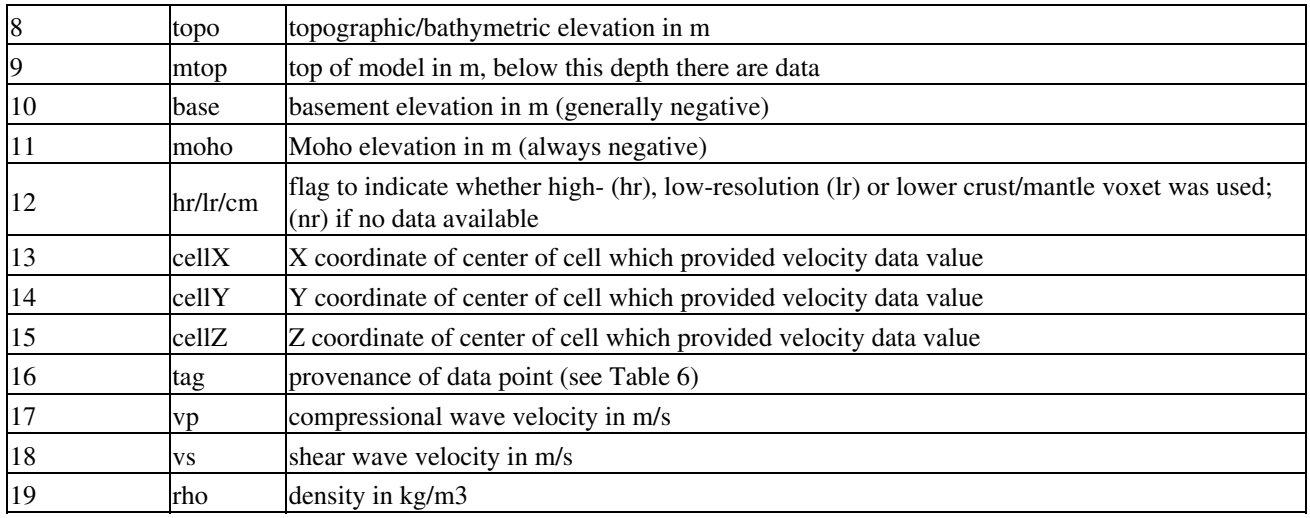

#### Table 6: Provenance tags

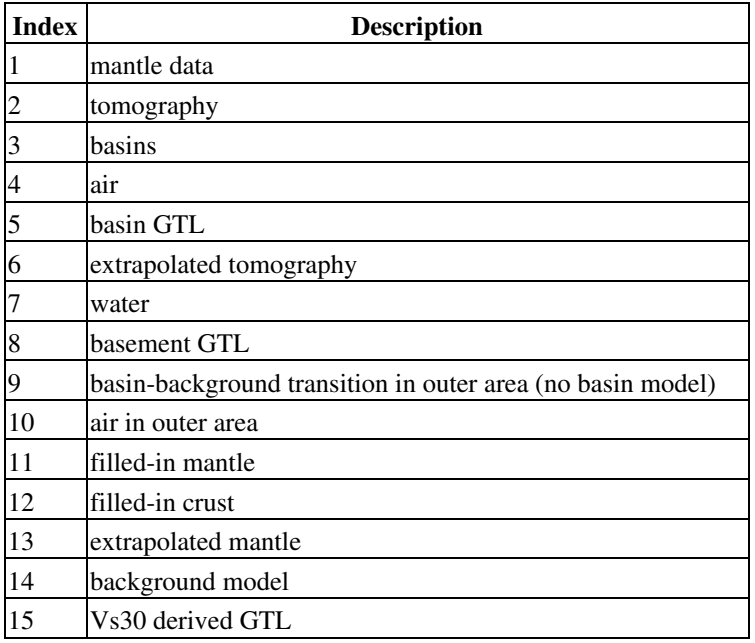

### <span id="page-16-0"></span>**vx\_lite Utility**

The vx\_lite utility is a new SCEC-developed interface which supports a number of enhancements, including query by depth, extension of the coverage region with a SCEC 1D model, and replacement of the original GTL with a Vs30-derived GTL. The command line format for vx\_lite is as follows:

```
 vx_lite - (c) Harvard University, SCEC
Extract velocities from a simple GOCAD voxet. Accepts
geographic coordinates and UTM Zone 11, NAD27 coordinates in
X Y Z columns. Z is expressed as elevation offset by default.
         usage: vx_lite [-g] [-s] [-m dir] [-z dep/elev/off] < file.in
Flags:
         -g disable GTL (default is on).
         -s directs use of SCEC 1D background and topo.
         -m directory containing model files (default is '.').
         -z directs use of dep/elev/off for Z column (default is offset).
Output format is:
         X Y Z utmX utmY elevX elevY topo mtop base moho hr/lr/cm cellX cellY cellZ tg vp vs rho
```
where file.in is a list of 3D points specified as either (lon, lat, z (meters)) or (easting, northing, z (meters)), space delimited. Input coordinates can be specified interactively or redirected to stdin from a file.

Note: Specifying no Z coordinate option instructs vx\_lite to interpret the z coordinate as elevation offset from free surface.

The query data is printed to stdout, and this may be redirected to a file.

CVM-H defines a set of sample test points (given in ./test/test\_data/test.dat of the s/w distribution):

```
-125 35 -7777
-118.56 32.55 -2450360061 3750229 -1400
-118.52 34.12 -1400
-116.40 32.34 -1000376592 3773379 -1770
376592 3773379 -17700
408669 3766189 -3000
```
#### These may be submitted to vx\_lite with this command:

```
$ cd ${CVMH_INSTALL_DIR}/bin
$ ./vx_lite -s -z elev -m ../model < ${CVMH_UNTAR_DIR}/test/test_data/test.dat
where:
${CVMH_INSTALL_DIR}: CVM-H installation directory (defaults to /usr/local, or set with --prefix flag)
${CVMH_UNTAR_DIR}: Location where you unpacked the CVM-H distribution.
```
The example above selects the model directory to use (../model), selects elevation coordinate mode, and enables the SCEC 1D background model. The material properties at the sample points will be printed to stdout. You can expect to see the following output, annotated here with column headers (the columns are truncated):

| X             | Y                           | z          | $\ldots$ | tag   | vp      | VS      | rho     |
|---------------|-----------------------------|------------|----------|-------|---------|---------|---------|
| $-125.000000$ | 35.000000                   | $-7777.00$ |          | 14.00 | 6300.00 | 3637.31 | 2859.77 |
| $-118.560000$ | 32.550000                   | $-2450.00$ |          | 2.00  | 5575.15 | 3132.10 | 2631.81 |
| 360061.000000 | 3750229.000000              | $-1400.00$ |          | 2.00  | 4554.52 | 2313.56 | 2469.78 |
| $-118.520000$ | 34.120000                   | $-1400.00$ |          | 2.00  | 5066.61 | 2916.30 | 2545.10 |
| $-116.400000$ | 32.340000                   | $-1000.00$ |          | 2.00  | 5372.79 | 3024.30 | 2595.55 |
| 376592.000000 | 3773379.000000              | $-1770.00$ |          | 3.00  | 4181.37 | 2432.22 | 2418.45 |
| 376592.000000 | $3773379.000000 - 17700.00$ |            |          | 2.00  | 6533.31 | 3776.40 | 2841.47 |
| 408669,000000 | 3766189.000000              | $-3000.00$ |          | 2.00  | 4997.06 | 2889.03 | 2534.30 |

Table 7: Columns of the output produced by vx\_lite. Queries which fall outside of the model area return -99999, the no-data value, for all fields.

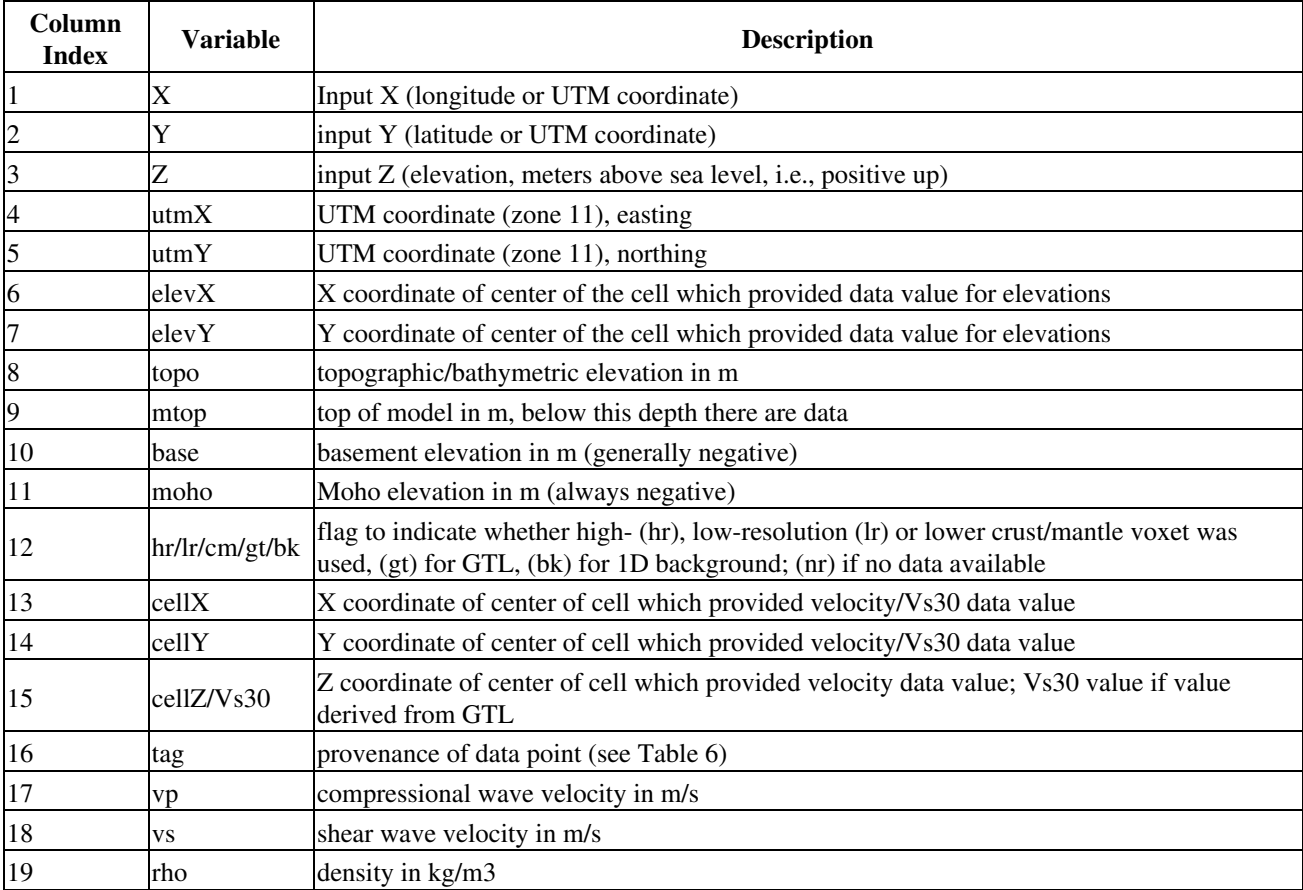

### <span id="page-18-0"></span>**Extracting Values in a C Program**

SCEC has extended the interface to CVM-H with a C programming interface (C API). The C header file containing the datatype and function definitions is located in ./src/vx\_sub.h. By including this header in your source, and the libvxapi.a library at link time, your program can directly query CVM-H.

The following C code example shows how to initialize and query CVM-H programmatically. This example also illustrates the use of the SCEC 1D background and query by depth.

```
/* Source: Example.c */
#include <stdio.h>
#include <stdlib.h>
#include "vx_sub.h"
int main (int argc, char *argv[])
{
  vx_entry_t entry;
  double depth;
   /* Perform setup */
 if (vx_setup(argv[1]) != 0) printf("Failed to init vx\n");
    exit(1);
   }
   /* Register SCEC 1D background model */
   vx_register_scec();
   /* Query by depth */
   vx_setzmode(VX_ZMODE_DEPTH);
   /* Query by lat/lon */
   entry.coor_type = VX_COORD_GEO;
   /* Setup point to query */
  entry.coor[0] = -118.0;entry.coor[1] = 34.0; /* Work-around for Trac issue #6: Depth value over-written in vx_getcoord() */
  depth = 100.0;
   entry.coor[2] = depth;
   /* Query the point */
   vx_getcoord(&entry);
   /* Print results */
  printf("Lon: %lf, Lat: %lf, Z: %lf, Vp: %lf, Vs: %lf, Rho: %f", entry.coor[0], entry.coord[1], depth, e
   /* Cleanup */
  vx_cleanup();
  return(0);
}
```
# <span id="page-20-0"></span>**Extracting Distances to Surfaces in CVM-H**

There is an additional program, cvmdst, to compute the the distance to, and the location, of the closest points on the topographic/bathymetric, top of the basement, and Moho surfaces which are provided with CVM-H. The input file has the same format as the input file to vx, the query code to CVM-H. To use this capability, you need GTS (GNU Triangulated Surface Library), available from <http://gts.sourceforge.net>(using a Linux-Ubuntu platform, it may be as simple as installing all "gts" packages from the Synaptic Package Manager) and rebuild CVM-H. See the Advanced Install section on how to do this.

Once built, try the program with the same test data as before (note that you must be in the model directory):

```
$ cd ${CVMH_INSTALL_DIR}/model
$ ../bin/cvmdst < ${CVMH_UNTAR_DIR}/test/test_data/test.dat > ofile2.dat
where:
${CVMH_INSTALL_DIR}: CVM-H installation directory (defaults to /usr/local, or set with --prefix flag)
${CVMH_UNTAR_DIR}: Location where you unpacked the CVM-H distribution.
```
The output file ofile2.dat has 17 columns described in the table below. Note that the basement surface is not defined over the entire area of the model.

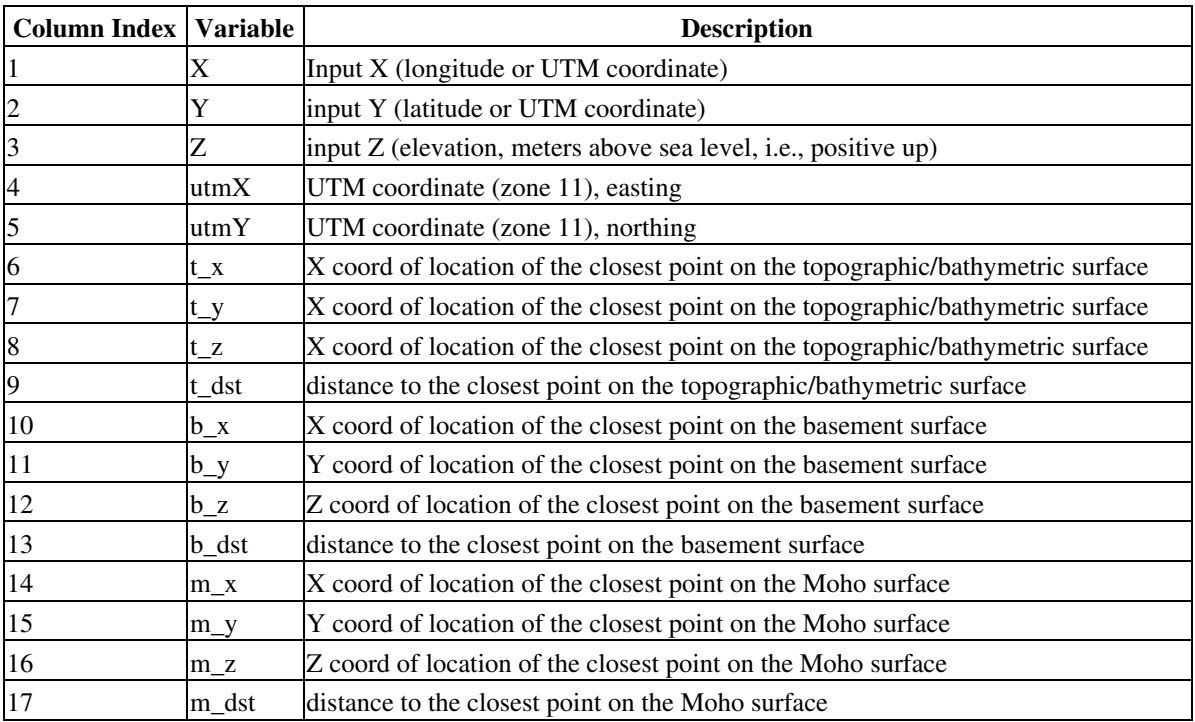

#### Table 8: Columns of the output produced by cvmdst

## <span id="page-21-0"></span>**Extracting a Horizontal Slice from CVM-H**

The vx\_slice utility is a new SCEC-developed interface for extracting horizontal slices from CVM-H that are suitable for plotting. The command line format for vx\_slice is as follows:

```
 vx_slice - (c) Harvard University, SCEC
Extract a map of velocities from a simple GOCAD voxet for a regular
grid within the specified region at the specified depth/elev. Accepts
geographic/UTM coordinates for the geographic region. Outputs gridded
data suitable for plotting in MATLAB or GMT.
        usage: vx_slice [-g] [-s] [-m dir] [-z dep/elev/off] [-r gridsize] [-f outfile] -- <x1> <y1> <x2>
Flags:
         -g disable GTL (default is on).
         -s directs use of SCEC 1D background and topo.
         -m directory containing model files (default is '.').
         -z directs use of dep/elev/off for Z column.
         -r flag is gridsize in degrees/meters. Defaults to 0.1.
        -f flag specifies filename to save x, y, z values. Otherwise stdout is used.
Arguments:
         <x1> <y1> is SW corner of region to extract in geo/utm coords
         <x2> <y2> is NE corner of region to extract in geo/utm coords
         <z> is elev_offset, depth, or elevation depending on mode
         <value> is one of: vp, vs, rho.
Output format is:
        X Y value
```
Note: Specifying no Z coordinate option instructs vx\_slice to interpret the z coordinate as elevation offset from free surface.

The plotting script ./scripts/viz/plot\_hslice.sh illustrates how vx\_slice can be used to generate a GMT plot from CVM-H at a fixed depth.

# <span id="page-22-0"></span>**CVM Evaluation Testing**

SCEC community 3D seismic velocity models, like CVM-H, are used in deterministic earthquake wave propagation simulations. Wave propagation simulations of moderate-sized historical California earthquakes generate synthetic seismograms that can be compared to observed seismograms. An accurate CVM will produce a good match between synthetics and observed data.

SCEC has established a CVM evaluation system designed to evaluate currently available southern California 3D velocity models. SCEC's CVM evaluation systems uses earthquake wave propagation simulations to help evaluate the performance of a velocity model.

Current evaluations are based on simulations of a m5.4 Chino Hills earthquake. The CVM under evaluation is used to build a velocity mesh needed to run a 1Hz Chino Hills earthquake simulations. Then, the earthquake simulation results are compared against observational data for the Chino Hills earthquake. The simulation results are shown in Goodness of Fit plots. The expectation is that as the CVM's are updated, the goodness of fit performance of the CVM's will improve.

The SCEC CVM evaluation systems is designed to evaluate alternative CVM's. CVM developers can register their CVM with the SCEC evaluation system. The CVM software is used to create a velocity mesh for the 1Hz simulation. Results are posted on the CVM evaluation sites together with links to download the CVM software.

The CVM evaluation system continues to develop and improve. Current information about the SCEC CVM evaluation system is available through the SCEC wiki pages.

# <span id="page-23-0"></span>**History of CVM-H Releases**

Please reference at least Süss and Shaw (2003) if you use this model. The latest model, CVM-H 11.1.0, contains several components that may warrant referencing, depending on the objectives of a particular study. For example, the background crustal tomography model is from Tape et al. (2009), the upper mantle model is from Prindle and Tanimoto (2006), and the Moho surface is obtained primarily from Yan and Clayton (2007). Additional references for basins within the high-resolution model are within these papers: Komatitsch et al. (2004), Lovely et al. (2006), Munster (2007). References for the Vs30-derived GTL are Ely (2010).

Table 9 documents the references for each release (up to Plesch et al. (2009)), as well as references for new components associated with each release. The CVM-H model has also been presented at these SCEC meetings: Stidham et al. (2001a), Suess and Shaw (2002), Shaw et al. (2004).

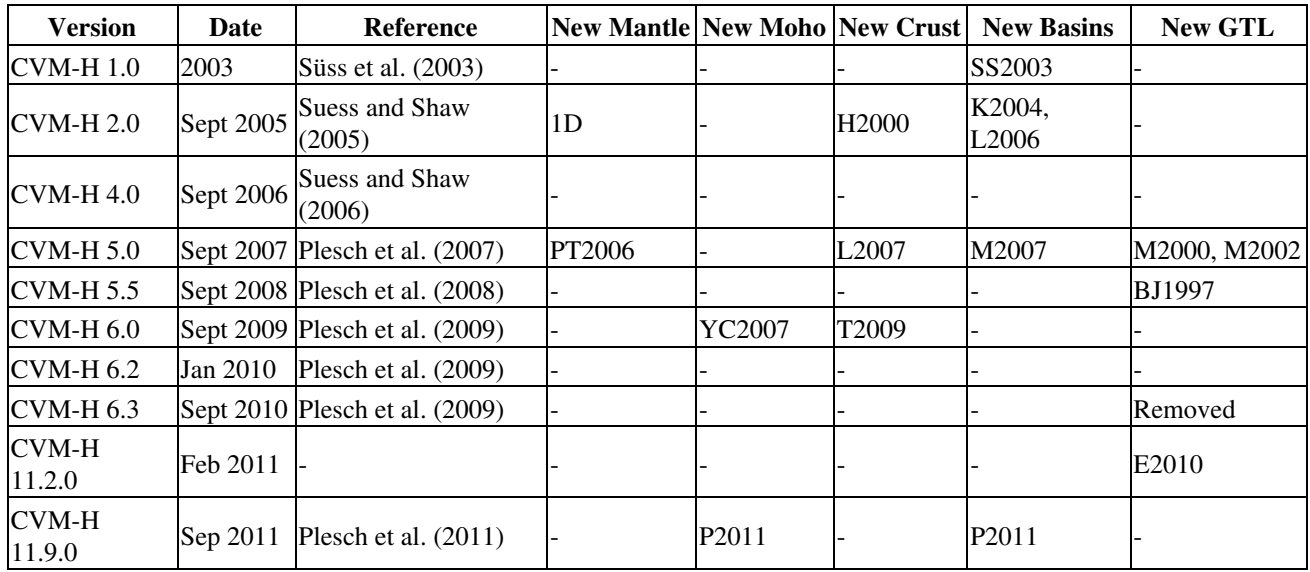

Table 9: History of CVM-H releases

References

- BJ1997 (Boore and Joyner , 1997)
- E2010 (Ely, 2010)
- H2000 (Hauksson, 2000), L2007 (Lin et al., 2007)
- L2006 (Lovely et al., 2006)
- K2004 (Komatitsch et al., 2004)
- M2000 (Magistrale et al.,2000)
- M2002 (Magistrale, 2002)
- M2007 (Munster, 2007)
- PT2006 (Prindle and Tanimoto, 2006)
- P2011 (Plesch et al., 2011)
- SS2003 (Süss and Shaw, 2003)
- T2009 (Tape et al., 2009, 2010)
- YC2007 (Yan and Clayton, 2007)
- 1D (Kanamori and Hadley, 1975; Dreger and Helmberger , 1991; Wald et al., 1995)

# <span id="page-24-0"></span>**Acknowledgements and Contact Info**

Support for the development and maintenance of the CVM-H model has been provided by the Southern California Earthquake Center (SCEC), the National Earthquakes Hazard Reduction Program (NEHRP), and the National Science Foundation (NSF). SCEC is funded by NSF Cooperative Agreement EAR-0106924 and USGS Cooperative Agreement 02HQAG0008.

Contributions to this manual were made by: Andreas Plesch, Carl Tape, John Shaw, Patrick Small, Geoff Ely, Thomas Jordan, and Philip Maechling.

Please email software@scec.org for help on downloading and using CVM-H, and for any suggestions for the delivery of the code or for this manual.

Please reference at least Süss and Shaw (2003) if you use this model; other references should be considered, depending on the purpose (see History of CVM-H releases section).

## <span id="page-25-0"></span>**References**

- **Boore, D. M., and W. B. Joyner (1997)**, Site amplifications for generic rock sites, Bull. Seis. Soc. Am., 87 (2), 1. 327-341.
- **Brocher, T. M. (2005)**, Empirical relations between elastic wavespeeds and density in the Earth's crust, Bull. 2. Seis. Soc. Am., 95 (6), 2081-2092.
- **Dreger, D. S., and D. V. Helmberger (1991)**, Source parameters of the Sierra Madre earthquake from regional 3. and local body waves, Geophys. Res. Lett., 18 (11), 2015-2018.
- **Ely, G., T. H. Jordan, P. Small, P. J. Maechling (2010)**, A Vs30-derived Near-surface Seismic Velocity 4. Model Abstract S51A-1907, presented at 2010 Fall Meeting, AGU, San Francisco, Calif., 13-17 Dec. <http://earth.usc.edu/~gely/pub/Ely2010-AGU.pdf>
- **Hauksson, E. (2000)**, Crustal structure and seismicity distribution adjacent to the Pacific and North America 5. plate boundary in southern California, J. Geophys. Res., 105 (B6), 13,875-13,903.
- **Kanamori, H., and D. Hadley (1975)**, Crustal structure and temporal velocity change in southern California, 6. Pure App. Geophys., 113, 257-280.
- **Komatitsch, D., Q. Liu, J. Tromp, P. Süss, C. Stidham, and J. H. Shaw (2004)**, Simulations of ground 7. motion in the Los Angeles basin based upon the spectral-element method, Bull. Seis. Soc. Am., 94 (1), 187-206.
- **Lin, G., P. M. Shearer, E. Hauksson, and C. H. Thurber (2007)**, A three-dimensional crustal seismic 8. velocity model for southern California from a composite event method, J. Geophys. Res., 112, B11306, doi:10.1029/2007JB004977.
- **Lovely, P., J. H. Shaw, Q. Liu, and J. Tromp (2006)**, A structural VP model of the Salton Trough, California, 9. and its implications for seismic hazard, Bull. Seis. Soc. Am., 96 (5), 1882-1896.
- **Ludwig, W. J., J. E. Nafe, and C. L. Drake (1970)**, Seismic refraction, in New Concepts of Sea Floor 10. Evolution, The Sea: Ideas and Observations on Progress in the Study of the Seas, vol. 4, edited by A. E. Maxwell, pp. 53-84, Wiley-Interscience, New York.
- **Magistrale, H. (2002)**, Improvements to the SCEC Community Velocity Model, in 2002 Southern California 11. Earthquake Center Annual Meeting, Proceedings and Abstracts, vol. 12, p. 93.
- **Magistrale, H., S. Day, R. W. Clayton, and R. Graves (2000)**, The SCEC Southern California reference 12. three-dimensional velocity model Version 2, Bull. Seis. Soc. Am., 90 (6B), S65-S76.
- 13. Mayhew, J. E., and K. B. Olsen (2010), Goodness-of-fit criteria for broadband synthetic seismograms, with application to the 2008 Mw 5.4 Chino Hills, CA, earthquake, Seis. Res. Lett. (submitted).
- **McCulloh, T. H. (1960)**, Gravity variations and the geology of the Los Angeles basin of California, Tech. rep., 14. U.S. Geol. Survey, Washington, D.C., Professional Paper 400-B.
- **Munster, J. (2007)**, Velocity Model of the Santa Maria Basin, CA, and its Implications for Seismic Hazard 15. Assessment, undergraduate thesis, Harvard University, Cambridge, Mass., USA.
- **Plesch, A., P. Suess, J. Munster, J. H. Shaw, E. Hauksson, T. Tanimoto, and members of the USR** 16. **Working Group (2007)**, A new velocity model for southern California: CVM-H 5.0, in 2007 Southern California Earthquake Center Annual Meeting, Proceedings and Abstracts, vol. 17, p. 159.
- **Plesch, A., J. H. Shaw, E. Hauksson, and T. Tanimoto (2008)**, SCEC Community Velocity Model (CVM-H 17. 5.5), in 2008 Southern California Earthquake Center Annual Meeting, Proceedings and Abstracts, vol. 18, p. 142.
- **Plesch, A., C. Tape, J. H. Shaw, and members of the USR working group (2009)**, CVM-H 6.0: Inversion 18. integration, the San Joaquin Valley and other advances in the community velocity model, in 2009 Southern California Earthquake Center Annual Meeting, Proceedings and Abstracts, vol. 19, pp. 260-261. Prindle, K., and T. Tanimoto (2006), Teleseismic surface wave study for S-wave velocity structure under an array: Southern California, Geophys. J. Int., 166, 601-621.
- **Plesch, A., C. Tape, R. Graves, J. H. Shaw, P. Small, and G. Ely (2011)**, Updates for the CVM-H including 19. new representations of the offshore Santa Maria and San Bernardino basins and a new Moho surface, in 2011 Southern California Earthquake Center Annual Meeting, accepted.
- **Shaw, J. H., A. Plesch, M. P. Süss, and the SCEC USE Focus Area Group (2004)**, Progress toward a 20. Unified Structural Representation, in 2004 Southern California Earthquake Center Annual Meeting, Proceedings and Abstracts, vol. 14, pp. 61-62.
- **Stidham, C., M. P. Suess, J. Shaw, D. Komatitsch, and J. Tromp (2001a)**, 3D velocity and density model of 21. the LA basin and spectral element method earthquake simulations, in 2001 Southern California Earthquake Center Annual Meeting, Proceedings and Abstracts, vol. 11, p. 113.
- 22. **Stidham, C., M. P. Süss, and J. H. Shaw (2001b)**, 3D density and velocity model of the Los Angeles basin, in Geol. Soc. Am. 2001 Annual Meeting Abstracts, vol. 33, Geol. Soc. Am., Denver, Colo., USA.
- **Suess, M. P., J. H. Shaw, P. Lovely, J. Mueller, and A. Plesch (2005)**, The new SCEC Community Velocity 23. Model (CVM-H 2.0), in 2005 Southern California Earthquake Center Annual Meeting, Proceedings and Abstracts, vol. 15, p. 189.
- **Suess, M. P., J. H. Shaw, E. Hauksson, A. Plesch, and J. Mueller (2006)**, New SCEC Community Velocity 24. Model (CVM-H 4.0), in 2006 Southern California Earthquake Center Annual Meeting, Proceedings and Abstracts, vol. 16, p. 170.
- 25. Suess, P., and J. Shaw (2002), Uncertainty and the creation of high resolution 3D velocity models in Southern California, in 2002 Southern California Earthquake Center Annual Meeting, Proceedings and Abstracts, vol. 12, p. 135.
- **Süss, M. P., and J. H. Shaw (2003)**, P-wave seismic velocity structure derived from sonic logs and industry 26. reflection data in the Los Angeles basin, California, J. Geophys. Res., 108 (B3), 2170, doi:10.1029/2001JB001628.
- **Tape, C., Q. Liu, A. Maggi, and J. Tromp (2009)**, Adjoint tomography of the southern California crust, 27. Science, 325, 988-992.
- 28. Tape, C., Q. Liu, A. Maggi, and J. Tromp (2010), Seismic tomography of the southern California crust based on spectral-element and adjoint methods, Geophys. J. Int., 180, 433-462.
- **Wald, D. J., and T. I. Allen (2007)**, Topographic slope as a proxy for seismic site conditions and amplification, 29. Bull. Seism. Soc. Am., 97 (5), 1379-1395, doi:10.1785/0120060267.
- **Wald, L. A., L. K. Hutton, and D. D. Given (1995)**, The Southern California Network Bulletin: 1990-1993 30. summary, Seis. Res. Lett., 66 (1), 9-19.
- **Wills, C. J., and K. B. Clahan (2006)**, Developing a map of geologically defined site-condition categories for 31. California, Bull. Seism. Soc. Am., 96 (4A), 1483-1501, doi:10.1785/0120050179.
- **Yan, Z., and R. W. Clayton (2007)**, Regional mapping of the crustal structure in southern California from 32. receiver functions, J. Geophys. Res., 112, B05311, doi:10.1029/2006JB004622.

# <span id="page-27-0"></span>**Miscellaneous Technical Notes**

This section contains notes on previous versions of the CVM-H model. Note that the information here does not necessarily apply to the current model.

Log file from 6/2007 onward:

- 06/2011 AP: Revised Moho, open Santa Maria basin to W, smooth transition at S border of HR to LR model, San Bernardino basin, various former GTL related cleanups.
- 09/2010 AP: GTL removed
- 10/2009 AP: minor update of Moho surface in CM, corresponding update to changed cells, truncated border by one cell in LR, fixed VP/VS in interpolation area
- 09/2009 AP: replaced LR and HR data files with Tape et al. (2009) m16 model as background, replaced Moho data with update, changed tagging
- 06/2009 AP: returned GTL cells in Salton trough to original CVM-H values, higher coordinate output precision
- 03/2009 AP: changed density scaling to Nafe-Drake (Brocher , 2005)
- 09/2008 AP: fixed VS in buffer zone, used model VP/VS, not interpolated VS, in core zone to be consistent with VP there
- 08/2008 AP: enlarged area to fit TeraShake box, added model VS in all voxets, no tt file creation
- 01/2008 AP: replaced striped artifacts offshore San Diego with depth-basin depth-seafloor calibrated model data
- 11/2007 AP: clarified geodetic datum with P. Suess
- 10/2007 AP: added VS voxet for lower crust/mantle, switched to Brocher (2005) VS in LR/HR, truncated min. VP at 121 m/s, made HR consistent with LR for nodata points.
- 9/2007 AP: updated lower crustal/mantle voxet to include Socal background VP
- 9/2007 AP: added lower crustal/mantle voxet, elevation voxets; updated background tomographic model
- 6/2007 AP: modified to be consistent with direct query of voxet in gocad, provide cell center

## <span id="page-28-0"></span>**License and Disclaimer**

### <span id="page-28-1"></span>**License**

Copyright (c)2011 Southern California Earthquake Center (SCEC) and the University of Southern California (USC). This copyright applies to the CVM-H codebase as a whole, or any individual distributed applications, not covered by the CVM-H v6.3 Harvard software license. The individual contributions of government employees, which may be identified on a per-file basis using Subversion (SVN) (see developer site), are in the public domain.

The software and content provided on this website are made available under the terms of the Apache License, Version 2.0. A copy of the License is provided by the Apache Software Foundation [\(http://www.apache.org/licenses/LICENSE-2.0](http://www.apache.org/licenses/LICENSE-2.0)).

Unless required by applicable law or agreed to in writing, software distributed under the License is distributed on an "AS IS" BASIS, WITHOUT WARRANTIES OR CONDITIONS OF ANY KIND, either express or implied. See the License for the specific language governing permissions and limitations under the License.

### <span id="page-28-2"></span>**Disclaimer**

THIS SOFTWARE AVAILABLE ON THE CVM-H WEBSITE IS PROVIDED "AS IS" AND ANY EXPRESSED OR IMPLIED WARRANTIES, INCLUDING, BUT NOT LIMITED TO, THE IMPLIED WARRANTIES OF MERCHANTABILITY AND FITNESS FOR A PARTICULAR PURPOSE ARE DISCLAIMED. IN NO EVENT SHALL THE SOUTHERN CALIFORNIA EARTHQUAKE CENTER (SCEC), THE UNIVERSITY OF SOUTHERN CALIFORNIA (USC), OR ANY OF THEIR CONTRIBUTORS BE LIABLE FOR ANY DIRECT, INDIRECT, INCIDENTAL, SPECIAL, EXEMPLARY, OR CONSEQUENTIAL DAMAGES (INCLUDING, BUT NOT LIMITED TO, PROCUREMENT OF SUBSTITUTE GOODS OR SERVICES; LOSS OF USE, DATA, OR PROFITS; OR BUSINESS INTERRUPTION) HOWEVER CAUSED AND ON ANY THEORY OF LIABILITY, WHETHER IN CONTRACT, STRICT LIABILITY, OR TORT (INCLUDING NEGLIGENCE OR OTHERWISE) ARISING IN ANY WAY OUT OF THE USE OF THIS SOFTWARE, EVEN IF ADVISED OF THE POSSIBILITY OF SUCH DAMAGE.

Without limiting the foregoing, SCEC and USC make no warranty that:

- 1. The software will meet your requirements.
- 2. The software will be uninterrupted, timely, secure or error-free.
- 3. The results that may be obtained from the use of the software will be effective, accurate or reliable.
- 4. The quality of the software will meet your expectations.
- 5. Any errors in the software obtained from the CVM-H web site will be corrected.

Software and its documentation made available on the CVM-H web site:

6. Could include technical or other mistakes, inaccuracies or typographical errors. CVM-H contributors may make changes to the software or documentation made available on its web site.

7. May be out of date and SCEC, its contributors, and USC make no commitment to update such materials.

SCEC, its contributors, and USC assume no responsibility for errors or omissions in the software or documentation available from the CVM-H web site.

In no event shall SCEC, its contributors, or USC be liable to you or any third parties for any special, punitive, incidental, indirect or consequential damages of any kind, or any damages whatsoever, including, without limitation, those resulting from loss of use, data or profits, whether or not SCEC, its contributors, or USC has been advised of the possibility of such damages, and on any theory of liability, arising out of or in connection with the use of this software.

The use of the software downloaded through the CVM-H site is done at your own discretion and risk and with agreement that you will be solely responsible for any damage to your computer system or loss of data that results from such activities. No advice or information, whether oral or written, obtained by you from SCEC, the CVM-H website, its contributors, or USC shall create any warranty for the software.